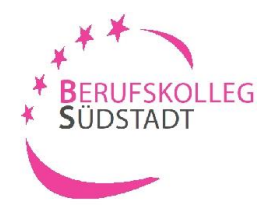

# **Ihre Bewerbung am BK-Südstadt Personaldienstleistung**

### **1. Schritt:** Einloggen unter [www.schueleranmeldung.de](http://www.schueleranmeldung.de/)

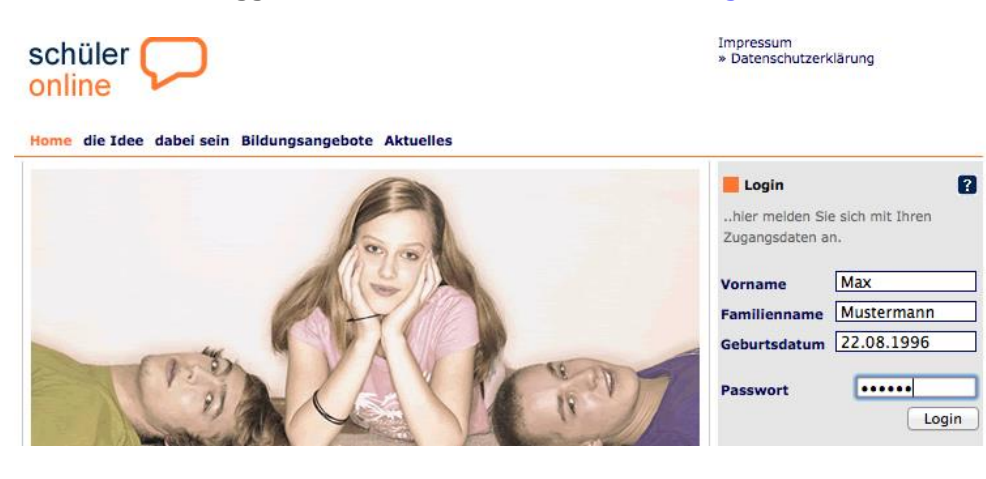

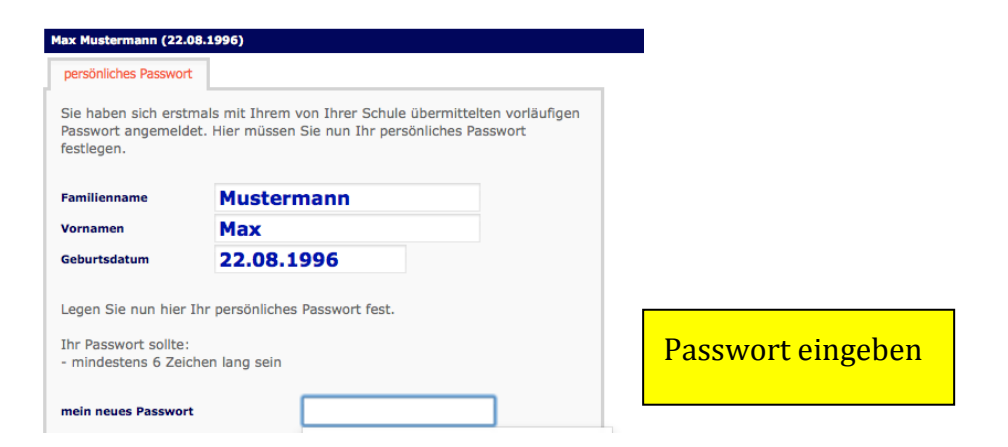

## **2. Schritt:** Ihre bisherige Schulbildung

Nachdem Sie Ihre Stammdaten (Persönliche Daten; Erziehungsberechtigte; Migration) eingegeben haben, müssen Sie Ihren **voraussichtlichen** Schulabschluss auswählen.

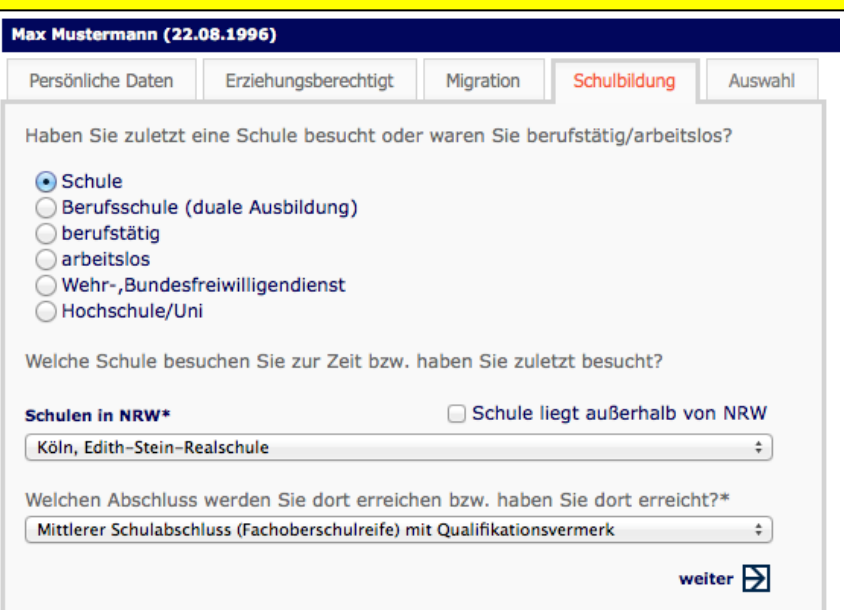

### **3. Schritt:** Auswahl der Schulform

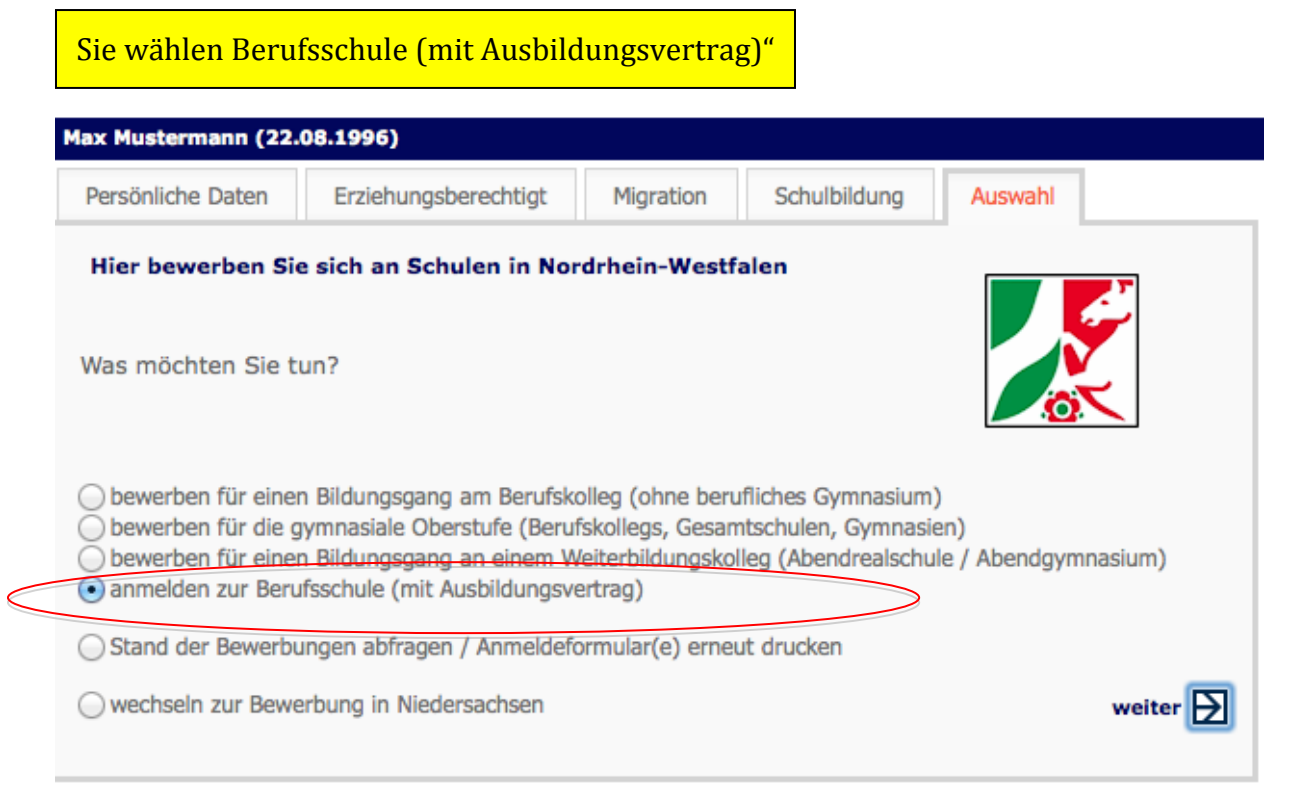

## **4. Schritt:** Ausbildungsbetrieb suchen

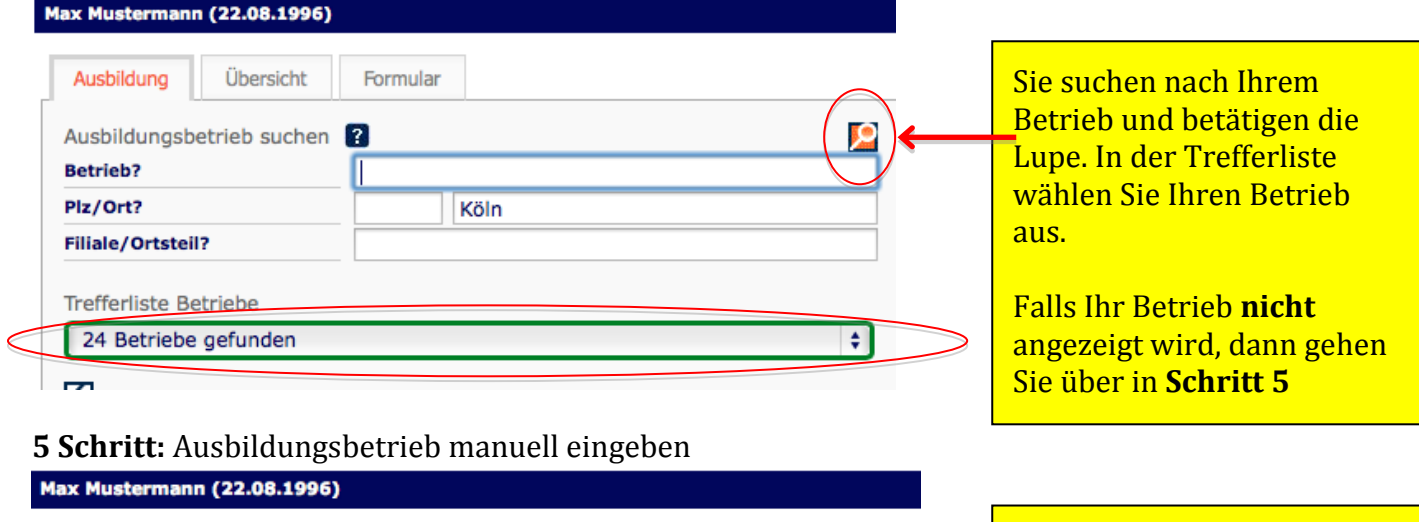

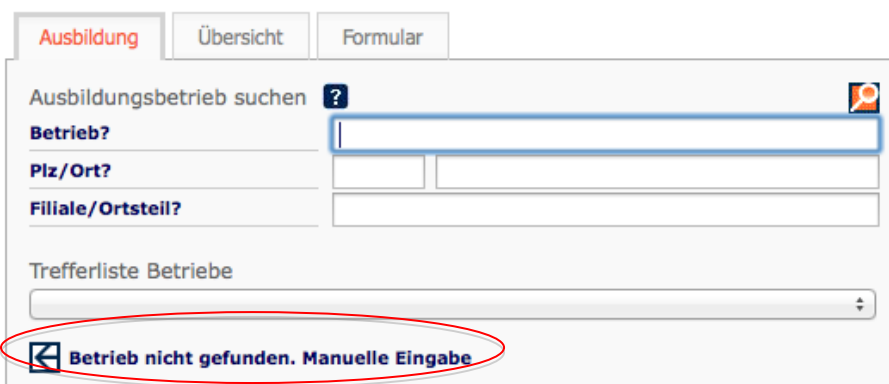

Sie haben Ihren Betrieb in der Trefferliste nicht gefunden.

**Dann gehen Sie auf "Betrieb nicht gefunden. Manuell Eingabe"** und geben Ihre Betriebsdaten ein.

# **6. Schritt:** Weitere Angaben

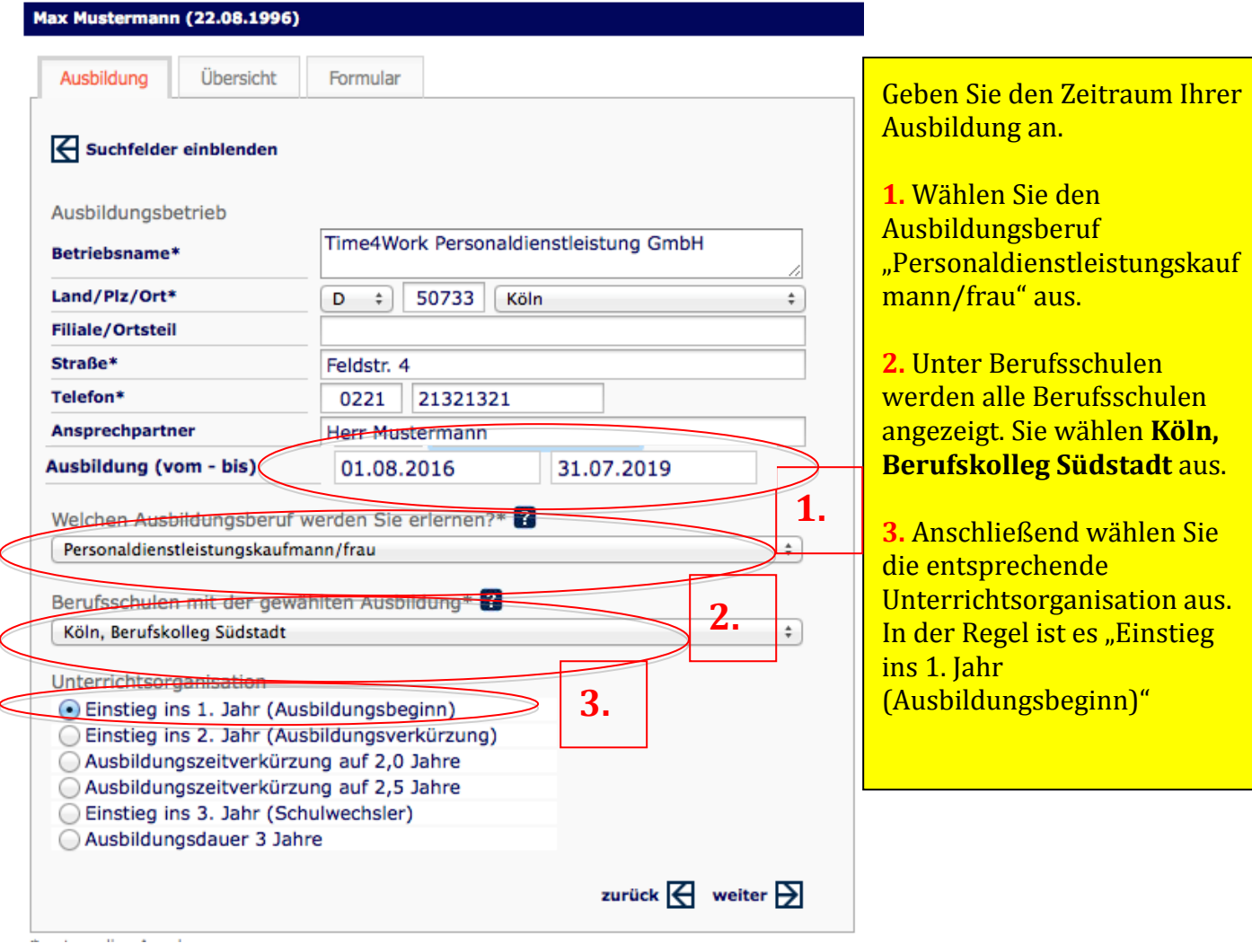

# **7. Schritt:** Zusammenfassung

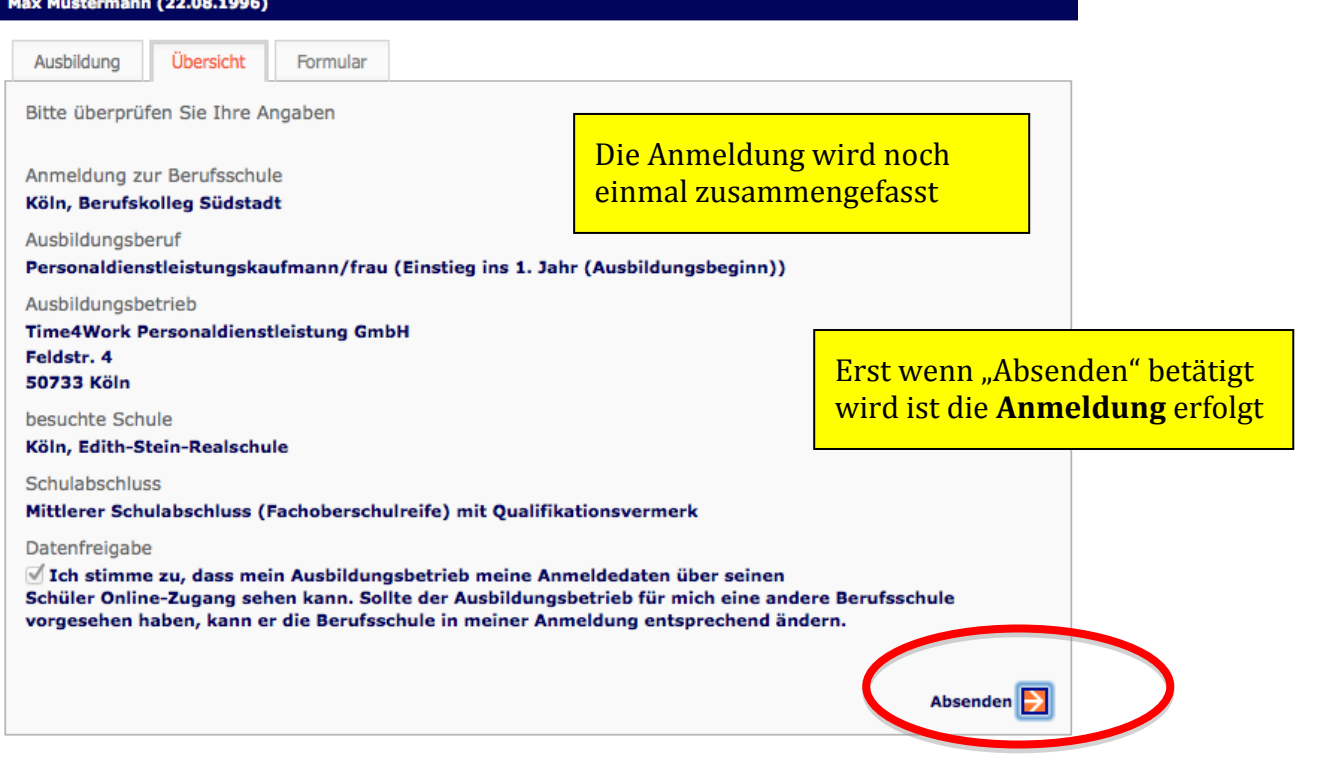

# **8. Schritt:** Formular

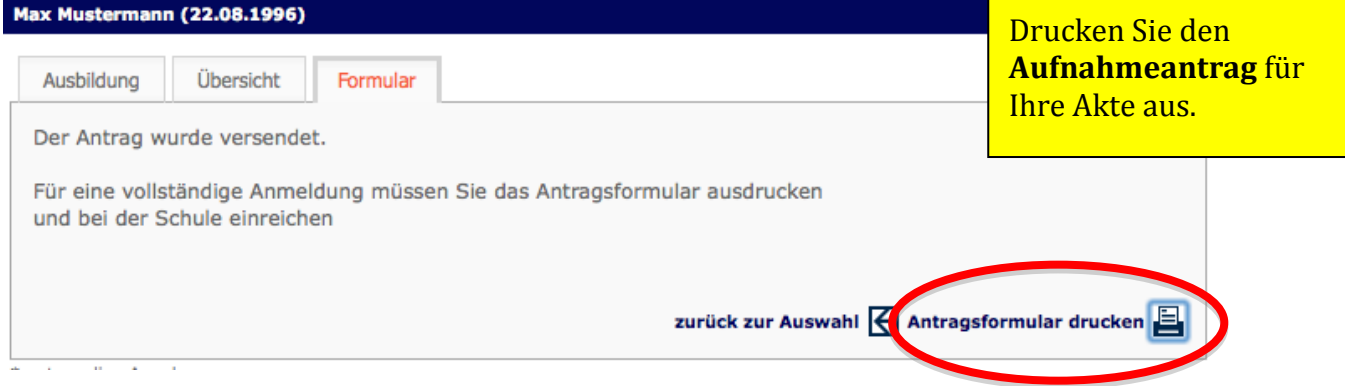

#### **Aufnahmeantrag:** Berufskolleg Südstadt

Zugweg 48 50677 Köln

#### Anmeldung zur Berufsschule

#### **Herr Max Mustermann**

Kamerunstr. 5 50733 Köln

Geburtsdatum: 22.08.1996 Geburtsort: Köln

Staatszugehörigkeit: deutsch Konfession: evangelisch Telefon: 0221/1234453

Ausbildungsbetrieb:

Time4Work Personaldienstleistung GmbH

50733 Köln Feldstr. 4 Tel.: 0221/21321321 Fax: EMail:

Ausbildungszeit:

Ausbildungsberuf:

Personaldienstleistungskaufmann/frau (Einstieg ins 1. Jahr (Ausbildungsbeginn))

Hinweise und notwendige Unterlagen:

**Wir freuen uns auf Ihre Anmeldung**

Datum/Unterschrift

Zusammen mit dem **Aufnahmeantrag** müssen noch die angezeigten Unterlagen eingereicht werden.